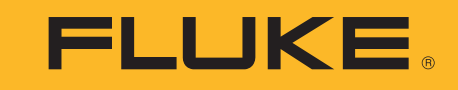

# **MDA-550/MDA-510**

Motor Drive Analyzer

Руководство пользователя

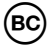

September 2018 (Russian) ©2018 Fluke Corporation. All rights reserved. All product names are trademarks of their respective companies. Specifications are subject to change without notice.

#### **ОГРАНИЧЕННАЯ ГАРАНТИЯ И ОГРАНИЧЕНИЕ ОТВЕТСТВЕННОСТИ**

Для каждого продукта Fluke гарантируется отсутствие дефектов материалов и изготовления при нормальном использовании и обслуживании.<br>Гарантийный срок составляет три года и отсчитывается от даты поставки. На запчасти, ремон не распространяется на предохранители, одноразовые батареи и на любые продукты, которые, по мнению Fluke, неправильно или небрежно использовались, были изменены, загрязнены или повреждены вследствие несчастного случая или ненормальных условий работы или обработки. Fluke гарантирует, что программное обеспечение будет работать в соответствии с его функциональными характеристиками в течение 90 дней, и что оно правильно записано на исправных носителях. Fluke не гарантирует, что программное обеспечение будет работать безошибочно и без остановки.

Авторизованные реселлеры Fluke расширят действие этой гарантии на новые и неиспользованные продукты только для конечных пользователей, но они не уполномочены расширять условия гарантии или вводить новые гарантийные обязательства от имени Fluke. Гарантийная поддержка предоставляется,<br>только если продукт приобретен на авторизованной торговой точке Fluke. или поку оставляет за собой право выставить покупателю счет за расходы на ввоз запасных/сменных частей, когда продукт, приобретенный в одной стране,<br>передается в ремонт в другой стране.

Гарантийные обязательства Fluke ограничены по усмотрению Fluke выплатой покупной цены, бесплатным ремонтом или заменой неисправного продукта,<br>который возврашается в авторизованный сервисный центр Fluke в течение гарантийн

Для получения гарантийного сервисного обслуживания обратитесь в ближайший авторизованный сервисный центр Fluke за информацией о праве на возврат, затем отправьте продукт в этот сервисный центр с описанием проблемы, оплатив почтовые расходы и страховку (ФОБ пункт назначения). Fluke<br>не несет ответственности за повреждения при перевозке. После осуществления г оплаченной перевозкой (ФОБ пункт назначения). Если Fluke определяет, что неисправность вызвана небрежностью, неправильным использованием,<br>загрязнением, изменением, несчастным случаем или ненормальными условиями работы и о несоблюдения указанных допустимых значений, или обычным износом механических компонентов, Fluke определит стоимость ремонта и начнет работу после получения разрешения. После ремонта продукт будет возвращен покупателю с оплаченной перевозкой, и покупателю будет выставлен счет за ремонт и транспортные расходы при возврате (ФОБ пункт отгрузки).

ЭТА ГАРАНТИЯ ЯВЛЯЕТСЯ ЕДИНСТВЕННОЙ И ИСКЛЮЧИТЕЛЬНОЙ И ЗАМЕНЯЕТ ВСЕ ОСТАЛЬНЫЕ ГАРАНТИИ, ПРЯМЫЕ ИЛИ СВЯЗАННЫЕ, ВКЛЮЧАЯ,<br>ПОМИМО ПРОЧЕГО, СВЯЗАННЫЕ ГАРАНТИИ ГОДНОСТИ ДЛЯ ПРОДАЖИ ИЛИ ГОДНОСТИ ДЛЯ ОПРЕДЕЛЕННОЙ ЦЕЛИ. FLUKE НЕ НЕ

Поскольку некоторые страны не допускают ограничения срока связанной гарантии или исключения и ограничения случайных или косвенных повреждений, ограничения этой гарантии могут относиться не ко всем покупателям. Если какое-либо положение этой гарантии признано судом или другим директивным органом надлежащей юрисдикции недействительным или не имеющим законной силы, такое признание не повлияет на

действительность или законную силу других положений..

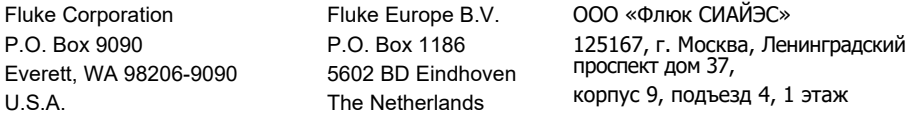

11/99

## Содержание

### Название

### Страница

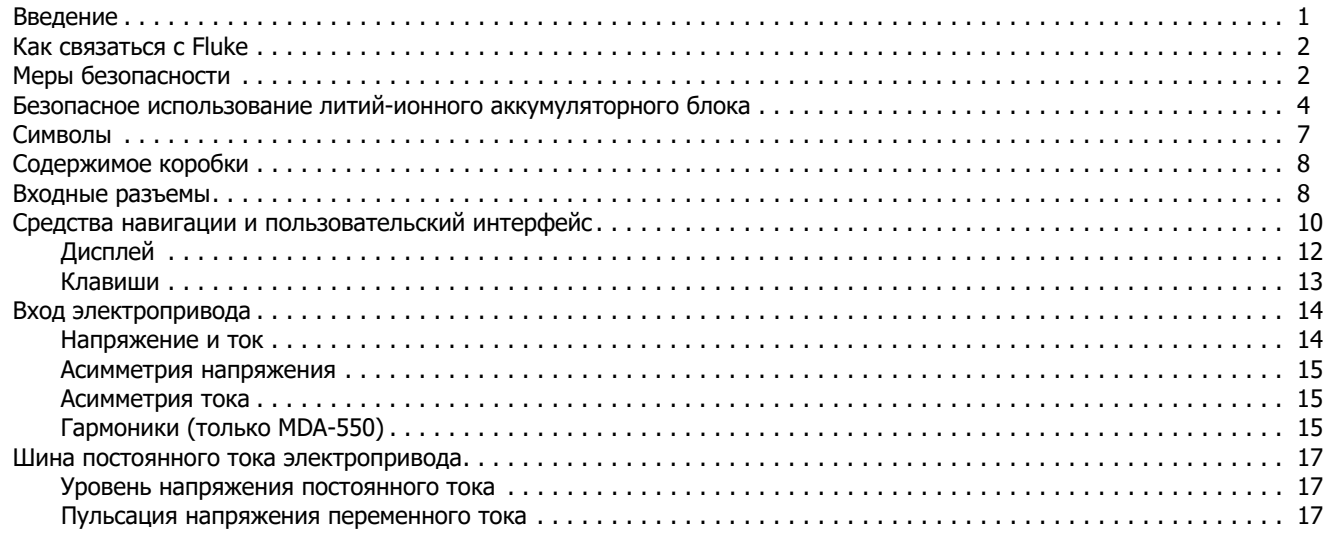

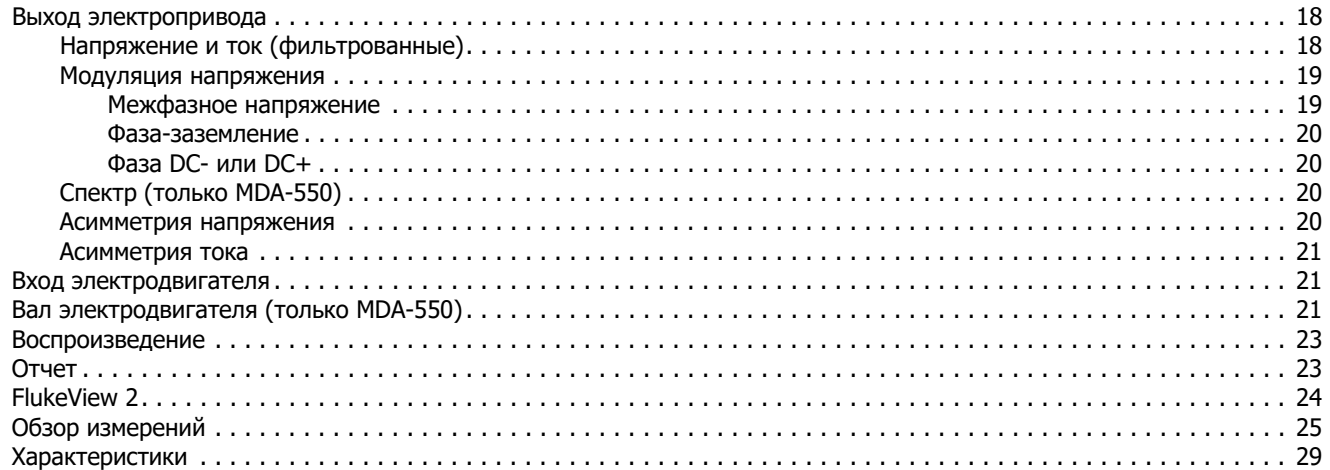

### <span id="page-4-0"></span>**Введение**

Motor Drive Analyzer MDA-550/MDA-510 (Прибор или измерительный прибор) является дополнением к измерительному прибору ScopeMeter ® Test Tool 190 серии II с дополнительными функциями и принадлежностями, которые позволяют тестировать электроприводы инверторного типа. Электроприводы инверторного типа также называются частотно-регулируемыми приводами или приводами с регулируемой частотой вращения, они используют широтноимпульсную модуляцию для регулирования частоты вращения и крутящего момента двигателей переменного тока. Измерительный прибор может работать с электроприводами с уровнем сигнала до 1000 В на землю.

Для анализа работы электроприводов измерительный прибор позволяет:

#### <span id="page-4-1"></span>**• Измерять основные параметры работы электропривода**

Сюда входят напряжение, сила тока, уровень напряжения вставки постоянного тока и пульсация переменного тока, асимметрия напряжения и тока, гармоники (MDA-550) и модуляция напряжения.

- **• Выполнять расширенное измерение гармоник** Позволяет определять влияние гармоник низкого и высокого порядка на систему электропитания.
- <span id="page-4-2"></span>**• Выполнять измерения с инструкциями** Инструкции для выполнения измерений на входе электропривода, шине постоянного тока, выходе привода, входе электродвигателя и на валу (MDA-550).
- **• Настраивать измерения по упрощенной схеме**

Графическое отображение процедуры подключения и автоматический запуск в соответствии с выбранной процедурой проверки.

#### **• Составлять отчеты**

Отчеты используются для поиска неисправностей, а также для совместной работы с другими сотрудниками.

**• Измерять дополнительные электрические параметры**

Полноценный осциллограф 500 МГц позволяет выполнять полный спектр электрических и электронных измерений в промышленных системах.

В данном руководстве описаны функции Motor Drive Analyzer, которые доступны при выборе режима Motor Drive Analyzer. Функции и технические характеристики режимов осциллографа и регистратора описаны в Руководстве пользователя измерительного прибора ScopeMeter® 190 серии II.

Функция TrendPlot в режиме регистратора отображает график, созданный на основе показаний выбранного электропривода за определенный отрезок времени.

Замените все ссылки на кнопку Meter (Измерительный прибор) в Руководстве пользователя на кнопку Motor Drive Analyzer (Анализатор электропривода). Прибор не может отображать большие показания, как это описано в разделе «Выполнение автоматических измерений с помощью измерительных приборов» (для моделей 190-xx4). Тем не менее, можно отобразить показания вместе с формой сигнала, как это описано в разделе «Выполнение автоматических измерений с помощью осциллографа».

В основе конструкции Motor Drive Analyzer лежит модель измерительного прибора ScopeMeter 190-504. Все ссылки на модели 190-xx2 можно игнорировать.

BC190/830 — это номер модели сетевого адаптера, который соответствует новым нормативам.

Набор принадлежностей, который входит в комплект поставки Motor Drive Analyzer, отличается от набора принадлежностей для измерительного прибора ScopeMeter ® 190 серии II. См. [Содержимое коробки](#page-11-0) в данном руководстве.

Для внесения исправлений в руководство пользователя загрузите последние дополнения к руководствам на веб-сайте [http://us.fluke.com/usen/support/manuals.](http://us.fluke.com/usen/support/manuals)

### <span id="page-5-0"></span>**Как связаться с Fluke**

Чтобы связаться с представителями компании Fluke, позвоните по одному из этих номеров:

- •США: 1-800-760-4523
- •[Канада: 1-800-36-FLUKE \(1-800-363-5853\)](http://www.fluke.com)
- •Европа: +31 402-675-200
- •Япония: +81-3-6714-3114
- •Сингапур: +65-6799-5566
- •Китай: +86-400-921-0835
- •Бразилия: +55-11-3530-8901
- •В любой стране мира: +1-425-446-5500

Или посетите веб-сайт Fluke: [www.fluke.com](http://www.fluke.com).

[Зарегистрировать прибор можно на сайте](http://register.fluke.com)  http://register.fluke.com.

Чтобы просмотреть, распечатать или загрузить самые последние дополнения к руководствам, посетите раздел вебсайта <http://us.fluke.com/usen/support/manuals>.

### <span id="page-5-1"></span>**Меры безопасности**

**Предупреждение** указывает на условия и процедуры, которые опасны для пользователя. **Предостережение** обозначает условия и действия, которые могут привести к повреждению Прибора или проверяемого оборудования.

### XW **Предупреждение**

**Во избежание поражения электрическим током, возникновения пожара или травм следуйте данным инструкциям:**

- **• Перед использованием Прибора прочитайте всю информацию, касающуюся безопасности.**
- **•Внимательно прочитайте все инструкции.**
- **• Не модифицируйте данный Прибор и используйте его только по назначению, в противном случае степень защиты, обеспечиваемая Прибором, может быть нарушена.**
- **• Используйте только источник питания Fluke, модель BC190 (сетевой адаптер).**
- **• Перед началом эксплуатации убедитесь, что диапазон, указанный/выбранный на устройстве BC190, соответствуют напряжению и частоте местной сети питания.**
- **• Сетевой адаптер BC190 следует использовать только с сетевыми шнурами, которые соответствуют местным нормам техники безопасности.**
- **• Следует использовать только изолированные датчики напряжения, измерительные провода и адаптеры, поставляемые в комплекте с прибором, или утвержденные компанией Fluke в качестве подходящих для анализаторов работы электродвигателей MDA-550/MDA-510 Motor Drive Analyzer или приборов серии Fluke 190 II ScopeMeter.**
- **• Перед использованием следует осмотретьдатчики напряжения, измерительные провода и другие принадлежности, и заменить их в случае обнаружения механических повреждений.**
- **• Неиспользуемые датчики, измерительные провода и другие принадлежности следует отсоединять от прибора.**
- **• Блок питания следует подключать сначала к сетевой розетке переменного тока, а затем - к прибору.**
- **• Не прикасайтесь к токонесущим частям с напряжением >30 В перем. тока (среднеквадратичное значение), 42 В пикового напряжения перем. тока или 60 В пост.тока.**
- **• Запрещается подключать пружину заземления (см. Рисунок 1 в Руководстве пользователя по эксплуатации измерительного прибора ScopeMeter 190 серии II) к источникам, пиковое напряжение которых превышает 42 В (30 В ср. кв. знач.) относительно заземления.**
- **• Напряжение между клеммами или между каждой клеммой и заземлением не должно превышать номинальных значений.**
- **• Запрещается подавать на вход напряжение, превышающее номинальные характеристики прибора. Следует соблюдать осторожность при работе с измерительными проводами 1:1, поскольку напряжение наконечника щупа поступает непосредственно на прибор.**
- **• Запрещается использовать неизолированные разъемы BNC. Компания Fluke предлагает кабели с пластмассовыми и безопасными разъемами BNC, которые подходят для анализаторов Motor Drive Analyzer. Подробная информация приведена в разделе Дополнительные принадлежности руководства пользователя.**
- **• Запрещается вставлять в разъемы металлические предметы.**
- **• При нахождении рядом с вращающимися механизмами не надевайте свободно сидящую одежду, украшения и завяжите волосы назад. При необходимости используйте одобренные средства для защиты глаз и одобренные средства индивидуальной защиты.**
- **• Используйте данный Прибор только по назначению. Ненадлежащая эксплуатация может привести к нарушению степени защиты, обеспечиваемой Прибором.**
- **• Не используйте Прибор, если в его работе возникли неполадки.**
- **• Запрещается использовать данный Прибор, если он был модифицирован или поврежден.**
- **•Отключите Прибор, если он поврежден.**
- **• Пальцы должны находиться за предохранительными ограничителями на щупах.**
- **• При выполнении измерений используйте только щупы, измерительные провода и адаптеры для данной категории измерения (CAT), с соответствующим допустимым напряжением и силой тока.**
- **• Не превышайте наименьшую измерительную категорию (CAT) для отдельного компонента прибора, датчика или дополнительной принадлежности.**
- **• Не используйте Прибор в среде взрывоопасного газа, пара или во влажной среде.**
- **• Вначале измерьте известное напряжение, чтобы убедиться в исправности прибора.**
- **• Осмотрите футляр перед использованием прибора. Обратите внимание на возможные трещины или сколы на пластмассовом корпусе. Внимательно осмотрите изоляцию около разъемов.**
- **•Не работайте в одиночку.**
- **• Соблюдайте региональные и государственные правила техники безопасности. Используйте средства индивидуальной защиты (одобренные резиновые перчатки, маску для лица и невоспламеняющуюся одежду), чтобы избежать поражения электрическим током или дуговым разрядом при работе с оголенными проводниками под опасным напряжением.**
- **• Перед использованием прибора необходимо закрыть и зафиксировать крышку батарейного отсека.**
- **• Не используйте прибор с открытыми крышками или с открытым корпусом. Возможно поражение электрическим током.**
- **• Отключайте входные сигналы перед очисткой Прибора.**
- **• Используйте только указанные заменяемые компоненты.**
- **• Не используйте измерительные провода, если они повреждены. Осмотрите измерительные провода на предмет поврежденной или отсутствующей изоляции, а также на наличие признаков износа. Проверяйте измерительные провода на обрыв.**

### <span id="page-7-0"></span>**Безопасное использование литийионного аккумуляторного блока**

Аккумуляторный блок Fluke модели BP291 (52 Вт-ч) был испытан в соответствии с руководством ООН по проведению испытаний и критериям (UN Manual of Tests and Criteria), часть III, подраздел 38.3 (ST/SG/AC.10/11/ред.3), более известным как проверка UN 38.3, и был признан соответствующим указанным критериям. Аккумуляторный блок также прошел испытания в соответствии с IEC 62133.

#### **Рекомендации по безопасному хранению аккумуляторных блоков:**

- **• Не храните аккумуляторные блоки рядом с источниками тепла или огня. Не храните аккумуляторы на солнечном свете.**
- **• Не извлекайте аккумуляторы из фирменной упаковки, если не собираетесь их использовать.**
- **• По возможности извлекайте аккумуляторы из оборудования, если оно не используется.**
- **• Во избежание ухудшения характеристик аккумуляторной батареи перед помещением на длительное хранение ее следует полностью зарядить.**
- **• После длительного хранения для достижения максимальных показателей работы аккумуляторных блоков может возникнуть необходимость выполнить несколько циклов зарядки/разрядки.**
- **• Храните блоки аккумуляторов вне досягаемости детей и животных.**
- **• Если Вы проглотили аккумулятор или его деталь, обратитесь к врачу.**

**Рекомендации по безопасному использованию аккумуляторного блока:**

- **• Перед использованием аккумуляторный блок необходимо зарядить. Для зарядки аккумуляторного блока используйте только одобренные компанией Fluke сетевые адаптеры. Инструкции по зарядке изложены в руководстве пользователя.**
- **• Не ставьте аккумулятор на длительную зарядку, если вы его не используете.**
- **• Аккумуляторный блок обеспечивает максимальную производительность при работе в условиях нормальной комнатной температуры 20 °C ±5 °C (68 °F ±9 °F).**
- **• Не кладите аккумуляторные блоки рядом с источниками тепла или огня. Не кладите аккумуляторы на солнечный свет.**
- **• Не подвергайте блоки аккумуляторов значительным ударным нагрузкам, таким как механические удары.**
- **• Аккумуляторный блок должен быть сухим и чистым. Очищайте загрязненные выводы сухим и чистым куском ткани.**
- **• Используйте только зарядное устройство, которое специально предназначено для использования с данным оборудованием.**
- **• Не используйте аккумуляторы, не предназначенные и не рекомендованные компанией Fluke для использования с данным Прибором.**
- **• Соблюдайте правильность установки аккумулятора в прибор или во внешнее зарядное устройство.**
- **• Не допускайте короткого замыкания аккумуляторного блока. Не храните аккумуляторные блоки в таком месте, где возможно короткое замыкание их клемм металлическими предметами (монетами, скрепками, ручками и т.п.).**
- **• Запрещается использование аккумуляторных блоков или зарядных устройств с видимыми повреждениями.**
- **• Аккумуляторные батареи содержат опасные химические вещества, которые могут привести к ожогам или взрыву. При контакте с этими химическими веществами промойте пораженную часть тела водой и обратитесь за медицинской помощью. В случае протекания батарей необходимо отремонтировать Прибор перед использованием.**
- **• Внесение изменений в конструкцию аккумуляторного блока: запрещается открывать, модифицировать, изменять или ремонтировать неисправный или физически поврежденный аккумуляторный блок.**
- **• Запрещается разборка и обработка давлением аккумуляторных блоков**
- **• Используйте данный аккумулятор только по назначению.**
- **• Сохраните исходную информацию о Приборе для использования в будущем.**

**Рекомендации по безопасной транспортировке аккумуляторных блоков:**

- **• При транспортировке необходимо обеспечить достаточную защиту аккумуляторного блока от короткого замыкания и повреждений.**
- **• Всегда следуйте рекомендациям IATA по безопасной воздушной транспортировке литий-ионных аккумуляторов.**
- **• Регистрируемый багаж: перевозка аккумуляторных блоков разрешается, только если они установлены в Прибор.**
- **• Ручной багаж: перевозка аккумуляторных блоков допускается в количестве, необходимом для стандартного и личного использования.**
- **• Всегда следуйте государственным/местным правилам, регулирующим почтовые отправления или другие способы доставки.**
- **• В одном почтовом отправлении может быть не более трех аккумуляторных блоков. Данная посылка должна быть помечена следующим образом: ПОСЫЛКА СОДЕРЖИТ ЛИТИЙ-ИОННЫЕ АККУМУЛЯТОРНЫЕ БАТАРЕИ (БЕЗ МЕТАЛЛИЧЕСКОГО ЛИТИЯ).**

**Рекомендации по безопасной утилизации аккумуляторного блока:**

- **• Неисправный аккумуляторный блок необходимо утилизировать надлежащим образом в соответствии с местными нормами.**
- **• Не утилизируйте аккумулятор вместе с неотсортированными бытовыми отходами.**
- **• Утилизируйте аккумулятор в разряженном состоянии, клеммы аккумулятора должны быть закрыты изоляционной лентой.**

### <span id="page-10-0"></span>**Символы**

В Таблице [1](#page-10-1) приведен список символов, использующихся в Приборе и в этом руководстве.

#### **Таблица 1. Символы**

<span id="page-10-1"></span>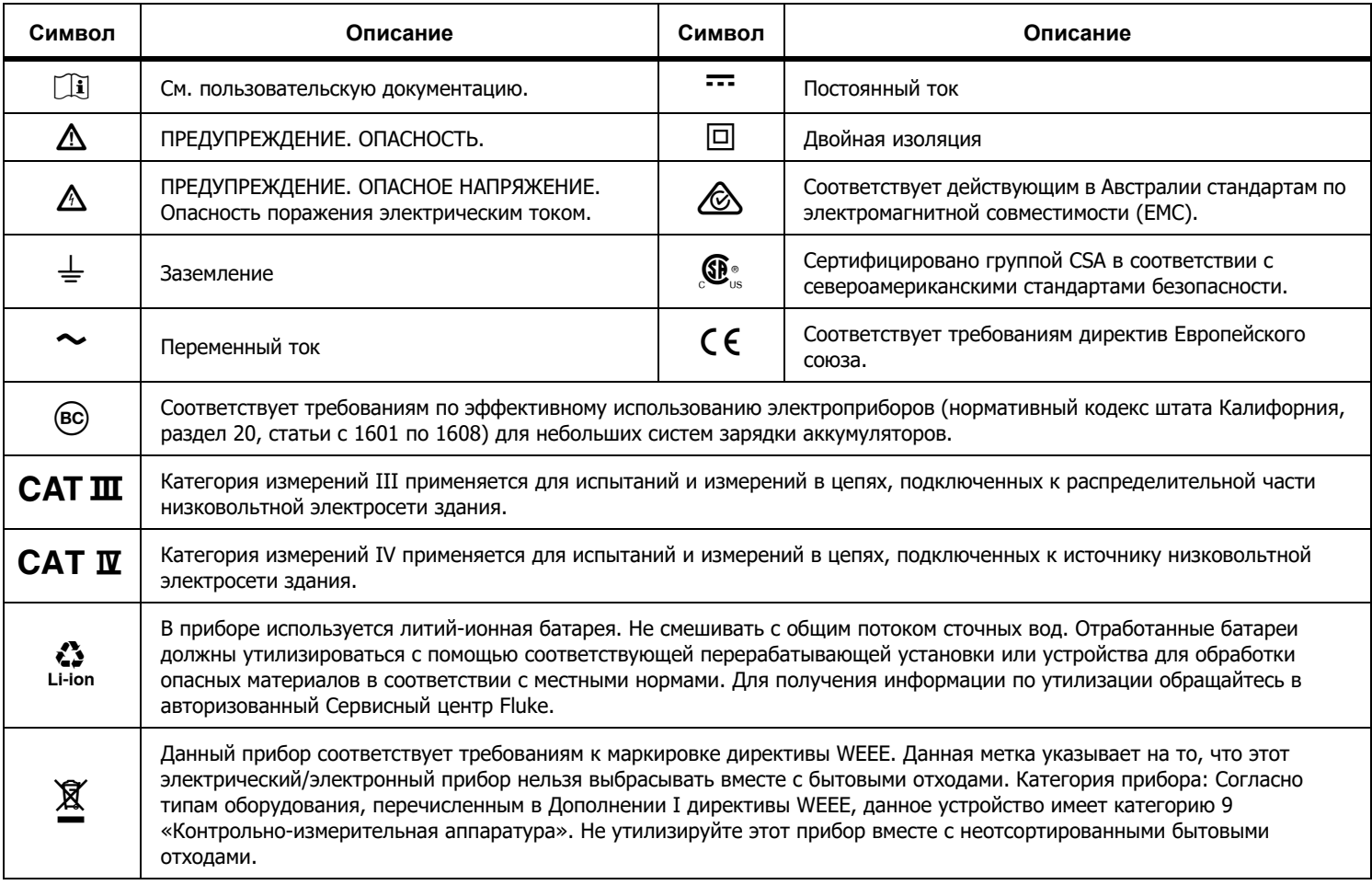

### <span id="page-11-0"></span>**Содержимое коробки**

В комплект поставки измерительного прибора входят следующие компоненты:

- •Анализатор Motor Drive Analyzer MDA-550 или MDA-510
- • 3 набора высоковольтных пробников VPS 100:1 и зажимов типа «крокодил»
- •1 набор высокочастотных датчиков VPS410 10:1
- • Удлинитель заземляющего провода, 1 метр (рекомендуется использовать только для подключения к заземлению в том случае, если применение заземляющего провода, входящего в комплект поставки системы VPS, непрактично)
- • Токовые клещи i400s для MDA-510, токовые клещи (3 шт.) i400s для MDA-550
- • Аккумуляторный блок BP291 - 52 Вт-ч (для установки в блок)
- •Ремешок для подвески
- •Сетевой адаптер BC190
- •Региональные шнуры питания
- •Меры безопасности (на разных языках)
- • USB-накопитель (с многоязычными руководствами пользователя и программным обеспечением FlukeView ScopeMeter для ПК)
- • Интерфейсный кабель USB для подключения к ПК (USB A на mini USB B)
- •Мягкий футляр для переноски C1740

В комплект поставки прибора MDA-550 входит набор для проверки напряжения на валу, позволяющий установить соединение с вращающимся валом:

- •комплект из 3 щеток
- •держатель датчика
- •двухкомпонентный удлинительный стержень
- •магнитное основание

### <span id="page-11-1"></span>**Входные разъемы**

В верхней части измерительного прибора предусмотрено четыре безопасных входа сигнала типа BNC. Эти изолированные входы позволяют выполнять независимые плавающие измерения на каждом входе. См. Рисунок [1](#page-11-2).

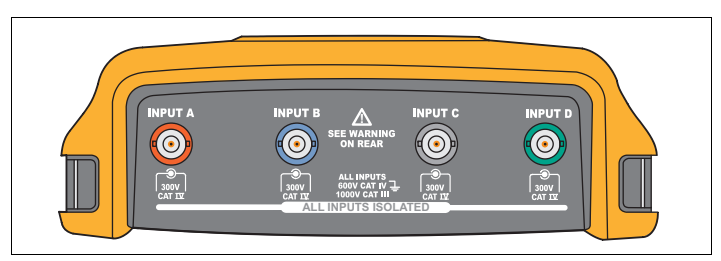

**Рисунoк 1. Разъемы BNC**

<span id="page-11-2"></span>Чтобы выполнить измерение напряжения и силы тока на электроприводе:

- 1. Подключите датчик напряжения к входу A.
- 2.Подсоедините наконечник датчика напряжения к фазе.
- 3. Для измерения между фазами подключите заземляющий провод к другой фазе, которая используется в качестве опорной.
- 4. Для измерений между фазой и заземлением подсоедините<br>заземляющий провод к заземлению.
- 5. Для измерения тока установите клещи вокруг одной фазы и подсоедините датчик тока к входу B.

После выбора измерения на экране отображается схема соединения для каждого измерения.

Чтобы выполнить измерение асимметрии 3-фазного напряжения электропривода, выполните следующие действия:

- 1. Подключите красный датчик напряжения к входу A, синий датчик напряжения к входу B и серый датчик напряжения к входу C.
- 2. Подключите наконечник щупа к фазе и заземляющие провода каждого датчика напряжения к другой фазе, как показано на схеме подключения на экране после выбора измерения.
- 3. Убедитесь, что для каждой фазы подключен один наконечник щупа и один заземляющий провод.

Чтобы выполнить измерение асимметрии 3-фазного тока электропривода, выполните следующие действия:

- 1. Подключите токоизмерительные датчики к входам A, B и C.
- 2. Измерьте ток на каждой фазе.

Для измерения напряжения на валу электродвигателя (только MDA-550):

- 1. Подключите красный датчик напряжения VP-410 к входу A.
- 2. Подсоедините заземляющий провод датчика напряжения к заземлению.
- 3. Подсоедините щетку к верхней части датчика напряжения.
- 4. Поместите щуп в держатель датчика.
- 5. Используйте удлинительный стержень и магнитное основание для удержания датчика в фиксированном положении, а щетки — в надежном контакте с валом двигателя.

#### Примечание

Чтобы максимально эффективно использовать независимые изолированные симметричные входы и избежать проблем, связанных с неправильным использованием, см. главу 6, «Рекомендации» <sup>в</sup> руководстве пользователя измерительного прибора ScopeMeter 190 серии II.

Для точной индикации измеренного сигнала характеристики датчика должны соответствовать характеристикам входного канала на измерительном приборе.

При использовании датчиков, которые не входят в комплект поставки Прибора, см. раздел «Калибровка датчиков напряжения» в Руководстве пользователя измерительного прибора ScopeMeter 190 серии II.

### <span id="page-13-0"></span>**Средства навигации и пользовательский интерфейс**

Нажмите | МОТОR DRIVE |, ЧТОбы ОТКРЫТЬ МЕНЮ **Motor Drive Main** (Главное меню электропривода). Это меню предназначено для выбора измерений в различных местах системы электропривода. См. Рисунок [2](#page-13-1).

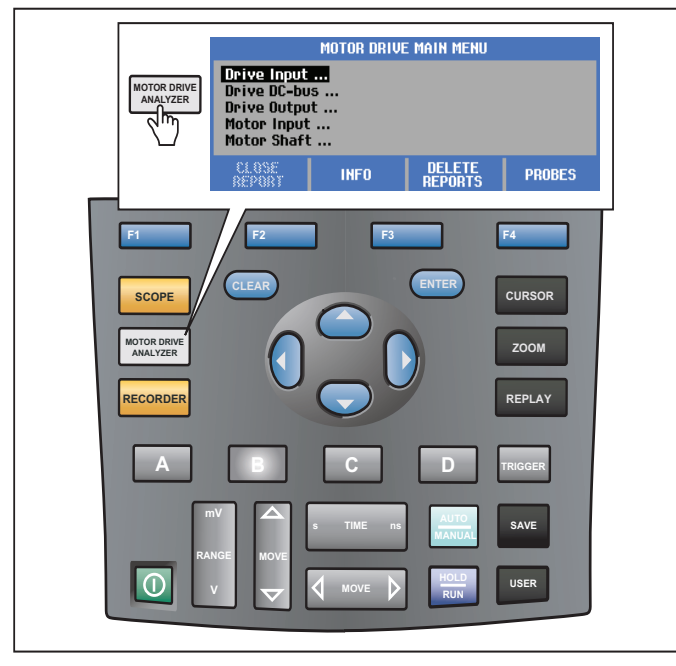

#### <span id="page-13-1"></span>**Рисунoк 2. Меню Motor Drive Main (Главное меню электропривода)**

В подменю можно выбрать определенное измерение с

помощью . **ENTER** Основные пункты меню:

•Drive Input (Вход привода)

Используйте эти функции для проверки состояния входов привода. Входное напряжение характеризует качество сетевого питания привода. Входной ток зависит от нагрузки привода и состояния входной секции привода.

•Drive DC-Bus (Шина постоянного тока привода)

Используйте эти функции для проверки шины постоянного тока привода. Напряжение на шине постоянного тока является признаком хорошего входного сигнала и условий нагрузки. Пульсация на шине постоянного тока связана с входной линией привода, конденсаторами и выходной нагрузкой.

•Drive Output (Выход привода)

> Используйте эти функции для проверки состояния выхода привода. Модулированное выходное напряжение зависит от частоты вращения и нагрузки электродвигателя. Выходной ток зависит от нагрузки и правильного функционирования электродвигателя. Асимметрия между фазами может привести к возникновению проблем или свидетельствовать об их наличии. Нагрузку на изоляции электродвигателя можно определить путем измерения времени нарастания импульса с высокоскоростной модуляцией.

•Motor Input (Вход электродвигателя)

> Используйте эти функции для проверки состояния входа двигателя. Измерения будут аналогичны измерениям для выхода привода, они используются для определения влияния кабеля. Неправильная проводка между приводом и электродвигателем может вызвать проблемы, связанные с контактами, падением напряжения и отражением, которые, в свою очередь, могут привести к падению производительности или повреждению электродвигателя. Результаты измерений можно сохранить отдельно, выбрав **Save to Report** (Сохранить в отчет).

•Напряжение на валу электродвигателя (только MDA-550)

Используйте эту функцию для обнаружения токов искрового разряда в смазке подшипников, которые могут привести к повреждению подшипников электродвигателя. Эти проблемы могут быть вызваны высоким напряжением на валу из-за быстрого переключения высокого напряжения в выходной цепи привода. Щетка на наконечнике датчика измеряет напряжение вращения вала.

После выбора места измерения выберите определенный тип

измерения с помощью . **ENTER**

Для выбора метода некоторых измерений требуется еще одно подменю. Например, для измерения напряжения и тока на входе электропривода выберите, как должно выполняться измерение: между 2 фазами или между фазой и заземлением.

После завершения выбора на схеме подключения отображается способ подключения датчиков напряжения и токовых клещей. См. Рисунок [3](#page-14-0).

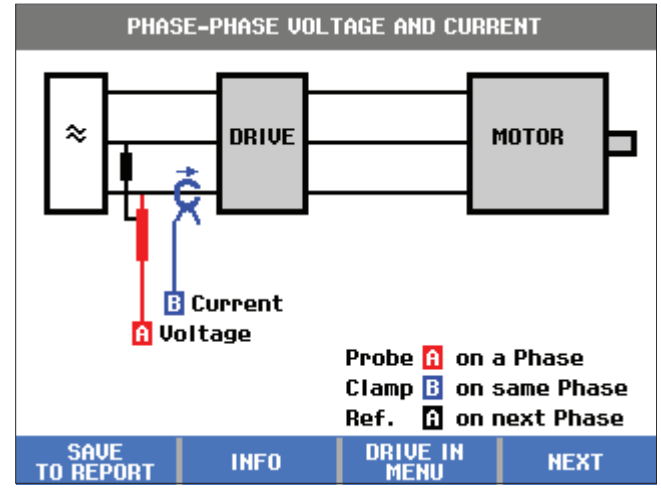

#### **Рисунoк 3. Схема подключения**

<span id="page-14-0"></span>Нажмите (ENTER) или F4 **NEXT** для отображения фактического измерения.

### <span id="page-15-0"></span>**Дисплей**

На дисплее отображаются формы сигнала  $\bullet$ , а также показания  $\bullet$ , соответствующие выбранному измерению. См. Рисунок [4](#page-15-1).

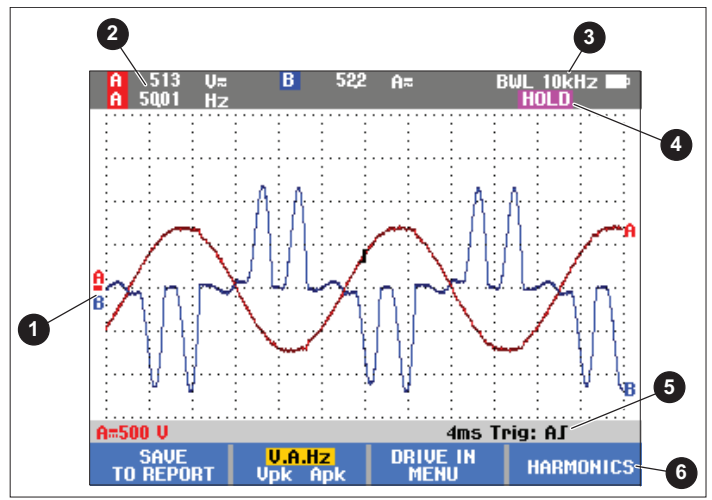

<span id="page-15-1"></span>**Рисунoк 4. Экран измерений**

**BWL <sup>@</sup> указывает на то, что используется ограничитель** полосы пропускания (фильтр). Фильтр автоматически выбирается для конкретного измерения.

**AUTO**  указывает на то, что используется алгоритм «Подключил-и-смотри». Этот алгоритм позволяет измерительному прибору автоматически отображать сложные сигналы. 1/2 AUTO указывает на то, что алгоритм частично адаптирован для оптимальных результатов для выбранной функции.

**HOLD** отображается на дисплее при нажатии  $\frac{HOLD}{DIR}$  для **HOLD RUN**

фиксирования отображения.

В строке состояния • отображается вертикальный диапазон/деление для каждого активного канала, время/деление и канал запуска.

Программные клавиши **©** соответствуют четырем функциональным клавишам на Приборе. Их названия и функции изменяются в соответствии с меню, которое отображается на дисплее.

#### Примечание

В режиме анализа электропривода в верхней левой части дисплея отображается предупреждающее сообщение, указывающее на то, что на входе автоматически применяются фильтры полосы пропускания и что более высокие частотные составляющие сигнала не измеряются.

### <span id="page-16-0"></span>**Клавиши**

В данном разделе представлен обзор функций клавиатуры:

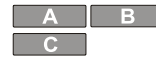

Изменение вида формы сигнала вручную. Используйте эти кнопки для выбора входного канала. Канал D в режиме Motor Drive Analyzer не используется.

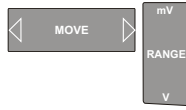

Изменение вида формы сигнала для выбранного входного канала.

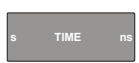

Изменение временной развертки.

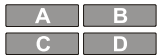

Выключение канала. Нажмите ту же клавишу еще раз, чтобы вернуться к экрану с панелью кнопок электропривода.

Эта клавиша отключена, поскольку для сигналов электропривода применяются специальные настройки.

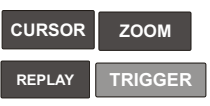

Используйте эти клавиши таким же образом, как и в режиме осциллографа. Нажмите ту же клавишу еще раз, чтобы вернуться к экрану с панелью кнопок электропривода.

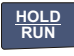

В любое время фиксирует экран (все показания и формы сигнала).

закрывает часть формы сигнала.

Удаляет панель кнопок с экрана. Это удобно в том случае, если панель кнопок

**CLEAR**

В главном меню на панели кнопок отображаются параметры для функциональных клавиш:

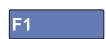

#### **Close Report** (Закрыть отчет)

Отчет представляет собой набор файлов с растровыми изображениями экрана. При сохранении измерений используйте функцию **Save Report** (Сохранить отчет), чтобы сохранить растровое изображение экрана. После выполнения всех измерений используйте функцию **Close Report** (Закрыть отчет) в главном меню, чтобы закрыть отчет. Чтобы начать новый отчет, необходимо сначала закрыть предыдущий отчет. Кроме того, отчет автоматически закрывается при выключении Прибора.

**Copy Report to USB** (Копировать отчет на USB)

После закрытия отчета можно сохранить отчет на USBнакопитель (макс. 2 ГБ).

### F<sub>3</sub>

F<sub>1</sub>

F<sub>3</sub>

F4

**Delete Report** (Удалить отчет)

Удаление сохраненного отчета.

**Info** (Информация)

Используйте экран «Info» (Информация) для поиска информации по выбранным элементам и соответствующим измерениям, включая рекомендации и подсказки.

#### **Probes** (Датчики)

Нажмите эту клавишу, чтобы задать тип датчиков измерения напряжения и тока. Убедитесь, что клещи и измерительный прибор настроены на правильный диапазон. При необходимости используйте переключатель выбора диапазона на клещах для подстройки. Стрелка на верхней части клещей должна быть направлена в сторону нагрузки контура. Обхватите зажимами токовых клещей измеряемый проводник.

### <span id="page-17-0"></span>**Вход электропривода**

Функции измерений на входе электропривода позволяют определить условия на входе привода. Входное напряжение характеризует качество сетевого питания привода. Входной ток зависит от нагрузки привода и состояния входной секции привода.

### <span id="page-17-1"></span>**Напряжение и ток**

Функции измерений напряжения и тока проверяют напряжение питания, силу тока и частоту на входе электропривода.

Измерение выполняется на одной из фаз, для 3-фазных систем его можно повторить для других фаз. Функции измерения напряжения между двумя фазами (Phase-Phase) или между фазой и заземлением (Phase-Ground) выбираются в подменю.

Форма сигнала напряжения отображается на дисплее красным цветом, а форма сигнала силы тока — синим.

Среднеквадратичное напряжение, среднеквадратичная сила тока и частота отображаются в виде показаний в верхней части дисплея.

Для отображаемых показаний используйте  $\lceil z \rceil$ , чтобы переключиться на пиковые показания напряжения и силы тока: межпиковое значение, максимальное пиковое значение, минимальное пиковое значение, а также коэффициент формы (отношение пикового и среднеквадратичного значения). Это влияет только на показания. Форма сигнала напряжения и силы тока продолжает отображаться на дисплее без изменений.

Рекомендации:

- • Измерительный прибор может сравнивать среднеквадратичное напряжение с предполагаемым номинальным напряжением. Среднеквадратичное значение напряжения должно составлять ±10% от предполагаемого напряжения.
- • Если напряжение низкое:
	- •Проверьте, не перегружена ли локальная сеть.
	- • Убедитесь, что нагрузка на контур соответствует номинальному значению тока автоматического выключателя. Высокая токовая нагрузка может привести к низкому напряжению на входе привода.
	- • Проверьте сечение проводников, питающих цепь, на соответствие размера кабеля местным требованиям.
	- • Если напряжение составляет ±10 % от предполагаемого напряжения, данный уровень напряжения не представляет проблемы в течение периода измерения. В определенных условиях напряжение может выйти за границы допустимых пределов в течение других периодов времени.
	- • Если электропривод включен, форма сигнала не будет иметь вид типичной синусоиды, например она может выглядеть, как горб верблюда. Показания и форма сигнала тока могут меняться по мере изменения нагрузки.
	- • Сравните измеренную частоту с заданной частотой, предполагаемой для данной цепи. Номинальная частота (типичная частота 50 Гц или 60 Гц) не должна отклоняться более чем на 0,5 Гц от спецификации.
	- • При использовании MDA-550 выберите Harmonics (Гармоники), чтобы определить гармоники, связанные с формой сигнала для напряжения и тока (см. раздел «Гармоники»).

### <span id="page-18-0"></span>**Асимметрия напряжения**

Функция измерения асимметрии напряжения проверяет разницу между межфазными напряжениями для трехфазных систем.

На самом простом уровне значения напряжения всех трех фаз всегда должны быть одинаковыми. Для описания асимметрии используется одно числовое процентное значение. Для расчета значения асимметрии:

% асимметрии = (макс. отклонение от среднего/среднего по трем фазам) x 100 %

Асимметрия напряжения на клеммах электродвигателя может не только отрицательно повлиять на работу электродвигателя, но и создать проблемы на входе привода. Даже 2-3% асимметрия напряжения на входе электропривода может вызвать прерывание напряжения и избыточный ток на одной или нескольких фазах. Асимметрия напряжения также может стать причиной срабатывания системы защиты электропривода от перегрузки по току.

Рекомендации:

- • Источником асимметрии напряжения может стать плохое качество монтажа или неверное распределение нагрузки. Другой распространенной причиной асимметрии напряжения является понижение входящей или выходящей нагрузки на одной фазе того же энерговвода, от которого питается трехфазный электропривод. Чтобы свести к минимуму или устранить эту проблему, увеличьте номинальную мощность трансформатора в кВА или обеспечьте отдельное питание для электропривода.
- изменяет показания, отображаемые в верхней •F<sub>2</sub> части экрана, на межпиковые значения для каждой фазы, а также на максимальный коэффициент формы (соотношение между пиковым и среднеквадратичным значением) для одной из фаз.

### <span id="page-18-1"></span>**Асимметрия тока**

Функция измерения асимметрии тока проверяет разницу между уровнями тока по фазам для трехфазных систем. Для расчета значения асимметрии:

% асимметрии = (макс. отклонение от среднего/среднего по трем фазам) x 100 %

Рекомендации:

- • Асимметрия тока должна быть <6 %, она зависит от тока нагрузки и нагрузочной способности цепи. Чрезмерная асимметрия тока может быть признаком или причиной возникновения проблем выпрямителя, приводящих к перегреву двигателя. Асимметрия тока может быть вызвана асимметрией напряжения. Например, 1% асимметрии напряжения может привести к 3-4% асимметрии тока.
- • $F2$  изменяет показания, отображаемые в верхней части экрана, на межпиковые значения для каждой фазы, а также на максимальный коэффициент формы (соотношение между пиковым и среднеквадратичным значением) для одной из фаз.

### <span id="page-18-2"></span>**Гармоники (только MDA-550)**

MDA-550 обеспечивает анализ гармоник. Гармоники представляют собой периодические искажения синусоиды напряжения и тока. Гармоники возникают в том случае, когда несколько основных форм сигнала накладываются на основную частоту. Сигнал можно рассматривать как комбинацию различных синусоид с разными частотами. Вклад каждой составляющей в полный сигнал представлен в форме гистограммы. Например, 5-я гармоника соответствует частоте 300 Гц (5 x 60) для системы с частотой 60 Гц или 250 Гц (5 х 50) для системы с частотой 50 Гц. Влияние этих гармоник приводит к искажению напряжения или тока. Сумма всех искажений от 2-й до 50-й гармоники, деленная на основную составляющую, выражается в виде суммарного гармонического искажения (THD).

Показания в верхней части экрана представляют среднеквадратичное значение переменного тока сигнала, значение основной гармоники (H1), частоту основной гармоники и значение THD.

Чтобы посмотреть показание гармонической составляющей:

- 1. Выберите **F4 Harmonics** (Гармоники).
- 2. Нажмите F<sub>2</sub> **Input** (Вход), чтобы выбрать канал для отображения гармоник.

Для измерения напряжения и тока выберите «А» для гармоник напряжения на канале A или выберите «B» для гармоник тока на канале B.

Для измерения асимметрии выберите «A», «B» или «C», чтобы отобразить гармоники напряжения или тока для выбранного канала.

- 3. Нажмите , чтобы увеличить масштаб по вертикали на экране гармоник.
- 4. Чтобы изменить вертикальную шкалу, нажмите кнопку **Scale Options** (Параметры шкалы). F<sub>3</sub>
- 5. Используйте **Используйте (Динистран** ЕNTER) для переключения вертикальной шкалы между % от основной частоты и<br>значением линейного напряжения или тока.
- 6. В меню «Scale Options» (Параметры шкалы) выберите значение TDD и значение THD для формы сигнала тока.

TDD или суммарное искажение потребления представляет собой отношение среднеквадратичного значения всех гармонических составляющих силы тока к максимальному току энергопотребления, введенному в качестве значения. Это может быть полезно при работе в условиях низкой нагрузки. В этом случае THD будет относительно высоким, однако создаваемые гармонические токи будут низкими, а влияние на систему питания — незначительным.

Искажения, вызванные гармониками, могут влиять на работу другого электрического оборудования в той же цепи. Наличие гармоник может привести к перегреву, сокращению срока службы и, в конечном счете, выходу из строя других нагрузок, таких как электродвигатели и трансформаторы.

Рекомендации:

- • Гармоники напряжения и тока тесно связаны друг с другом, однако отклонения в процентном выражении, как правило, сильно различаются. Значение напряжения является низким значением, а значение гармоник тока высоким.
- • Если THD напряжения превышает 6% на любой фазе, это может потребовать более тщательного исследования. Гармоники можно уменьшить путем модификации привода, установки фильтров гармоник или использования других решений для подавления гармоник. При установке фильтра измерение гармоник можно выполнить до и после установки, чтобы проверить производительность фильтра.
- • При выборе диапазона от 2 до 9 кГц или от 9 до 150 кГц на горизонтальной шкале в Меню Scale Options (Параметры шкалы) отображаются более высокие частотные составляющие. На горизонтальной шкале вместо номеров гармоник отображаются частоты.
- • Расчет частотных составляющих выполняется с помощью алгоритма FFT, основанного на полученной форме сигнала. Горизонтальная шкала является линейной, поскольку ее значения не связаны с основной частотой.
- • Используйте эти диапазоны частот, чтобы определить, в какой степени привод (например, с активным передним концом), работающий на той же входной мощности, влияет на входную секцию ввода проверяемого привода с высокочастотными составляющими. Это также может повлиять на фильтры на входе привода.

### <span id="page-20-0"></span>**Шина постоянного тока электропривода**

Функции шины постоянного тока электропривода проверяют промежуточный контур электропривода.

#### XW **Предупреждение**

**Во избежание поражения электрическим током, возгорания или получения травмы помните о том, что напряжение на выходах шины постоянного тока остается на этих выходах после выключения привода электродвигателя. Время, в течение которого напряжение остается на выходах, зависит от внутреннего импеданса.** 

#### <span id="page-20-1"></span>**Уровень напряжения постоянного тока**

Функция «Voltage DC Level» (Уровень напряжения постоянного тока) позволяет проверить значение и стабильность внутренней шины постоянного тока, а также влияние торможения и обратной связи по питанию (если поддерживается приводом).

Показания отображают уровень постоянного тока, а также пиковое и межпиковое значения. Для более детального изучения компонентов переменного тока используйте функцию Voltage AC Ripple (Пульсации напряжения переменного тока).

Напряжение на шине постоянного тока должно примерно в 1,414 раза превышать среднеквадратичное значение напряжения сети, за исключением тех случаев, когда во входной секции используются управляемые выпрямители (БТИЗ). Слишком низкое напряжение постоянного тока может привести к отключению привода. Низкое напряжение может быть вызвано низким входным напряжением сети или входным напряжением, сигнал которого искажен плоской вершиной.

Рекомендации:

- • Используйте функцию **RECORD** (ЗАПИСЬ), чтобы проверить стабильность напряжения постоянного тока с течением времени и обнаружить медленные флуктуации. Измерительный прибор непрерывно регистрирует числовые показания измерений и отображает их в виде графика.
- • График, который строится в режиме TrendPlot, перемещается справа налево, подобно графику, который строится обычным самописцем на бумаге. В нижней части экрана отображается время, прошедшее с момента начала записи. Текущее показание отображается в верхней части экрана.
- • Дополнительную информацию см. в разделе «Использование функций записи» в руководстве пользователя измерительного прибора ScopeMeter® 190 серии II.

#### <span id="page-20-2"></span>**Пульсация напряжения переменного тока**

Функция Voltage AC Ripple (Пульсация напряжения переменного тока) обнаруживает быстрые флуктуации и компоненты переменного тока на шине постоянного тока.

Рекомендации:

- • Наблюдается слабая пульсация, зависимая от нагрузки. Если пики пульсации имеют различные повторяющиеся уровни, можно предположить, что один из выпрямителей неисправен.
- • Напряжения пульсаций >40 В могут быть следствием неисправности конденсаторов или недостаточного номинала привода для подключенного электродвигателя и нагрузки.

### <span id="page-21-0"></span>**Выход электропривода**

Функция Motor Drive Output (Выход электропривода) определяет условия выходного сигнала. Модулированное выходное напряжение зависит от частоты вращения и нагрузки электродвигателя. Выходной ток зависит от нагрузки и правильного функционирования электродвигателя. Асимметрия между фазами может привести к возникновению проблем или свидетельствовать об их наличии. Нагрузку на изоляции электродвигателя можно определить путем измерения времени нарастания импульса с высокоскоростной модуляцией.

### **Напряжение и ток (фильтрованные)**

Функция Voltage and Current (Filtered) (Напряжение и ток (фильтрованные)) представляет результаты измерения напряжения, силы тока и частоты на одной из фаз выхода электропривода. Измерение выполняется с помощью фильтра с полосой пропускания 10 кГц, поэтому вместо модулированного сигнала с широтно-импульсной модуляцией отображается синусоидальная форма сигнала напряжения.

Измерение напряжения выполняется между двумя фазами (межфазное). Измерение тока выполняется на одной фазе. Повторите измерение для других фаз.

Форма сигнала напряжения отображается на дисплее красным цветом, а форма сигнала силы тока — синим. Напряжение ШИМ, среднеквадратичная сила тока, частота и коэффициент В/Гц (отношение между напряжением и частотой) отображаются в виде показаний в верхней части дисплея. Напряжение ШИМ отображается и не является среднеквадратичным напряжением, поскольку напряжение ШИМ представляет собой эффективное напряжение переключения выхода, вычисляемое путем усреднения выборок по целому числу периодов основной частоты.

 переключает показания на значения пикового F<sub>2</sub> напряжения или пикового тока: межпиковое значение, максимальное пиковое значение, минимальное пиковое значение и коэффициент формы (отношение пикового и среднеквадратичного значения).

Рекомендации:

- • Используйте соотношение В/Гц, чтобы проверить, находится ли это соотношение в заданных пределах для электродвигателя.
- • Если соотношение В/Гц слишком высокое, электродвигатель будет перегреваться, а если соотношение В/Гц слишком низкое, крутящий момент электродвигателя будет уменьшаться.

#### Примечание

В данном случае пиковые значения напряжения являются пиком эффективного напряжения, а не пиками фактического напряжения ШИМ. Для измерения напряжения ШИМ используйте функцию Voltage Modulation (Модуляция напряжения).

- • Функция Voltage and Current (Напряжение и ток) (фильтрованные) применяется для обнаружения перегрузки электродвигателя. Стабильная частота в Гц при нестабильных значениях напряжения указывает на проблемы с шиной постоянного тока. Нестабильная частота в Гц при стабильных значениях напряжения указывает на проблемы с БТИЗ. Нестабильные значения частоты и напряжения свидетельствуют о проблемах с цепями регулировки скорости.
- • Проверьте значение выходного напряжения на паспортной табличке электропривода. Сила тока должна находиться в заданных пределах Full Load Amps (полная нагрузка), установленных для электродвигателя. Учитывайте сервис-фактор электродвигателя, который задает процент перегрузки, выдерживаемой электродвигателем в течение коротких периодов времени.
- • Если выходной ток слишком высокий, электродвигатель может перегреться. Повышение температуры на 10 градусов может сократить срок службы изоляции статора на 50%.

### **Модуляция напряжения**

Используйте функцию Voltage Modulation (модуляция напряжения) для отображения модулированного выходного сигнала. Подменю имеет разные варианты выбора опорного значения для измерения.

### <span id="page-22-0"></span>*Межфазное напряжение*

Функция Phase-Phase (межфазное напряжение) отображает модулированный сигнал между 2 фазами. В верхней части дисплея в виде показаний отображается напряжение ШИМ, межпиковое напряжение, частота и отношение напряжения/частоты. Напряжение ШИМ отображается на дисплее, но не является среднеквадратичным напряжением. Оно представляет собой эффективное напряжение переключающего выхода, вычисляемое путем усреднения выборок по целому числу периодов основной частоты.

F<sub>2</sub> регулирует уровень масштабирования (1, 2 или 3) формы сигнала, а также соответствующие показания.

Для режима Zoom (Масштабирование) 2 измерительный прибор выбирает временную развертку, которая показывает импульсы более подробно, а показания заменяются на Volt Peak Max (Максимальное пиковое напряжение), Volt Peak Min (Минимальное пиковое напряжение) и разницу напряжений между верхним и нижним уровнями.

**BURST** (ПОСЛЕДОВАТЕЛЬНОСТЬ ИМПУЛЬСОВ)  $F4$ 

(положительная или отрицательная) выбирает положительную или отрицательную часть модулированного сигнала. Этот выбор также применяется при изменении масштаба в режиме Zoom (Масштабирование) 3.

Для режима Zoom (Масштабирование) 3 измерительный прибор выбирает временную развертку, которая показывает фронт импульса сигнала модуляции. Для поиска максимального значения dV/dt автоматически выбирается импульс с высоким пиком.

Показания изменяются на Volt Peak Max (Макс. пиковое напряжение), dV/dt, время нарастания и выбросы в процентах, если Peak (Пик) выбран в качестве Risetime (Время нарастания) с помощью  $\frac{1}{2}$  . Измерение времени нарастания основано на методе IEC 60034-17, который использует значения 10% и 90% пика импульса. Это пиковое значение используется в качестве dt в показаниях dV/dt и Peak Voltage (Пиковое напряжение) в качестве dV. Убедитесь в том, что наклон, выбираемый автоматически, действительно является импульсом ШИМ-сигнала и не является источником помех. Начало наклона должно быть примерно на уровне 0.

**LEVEL** (УРОВЕНЬ) выбирает показания для Delta F<sub>4</sub> Voltage (Разница напряжений), dV/dt, времени нарастания и выброса в процентах. Измерение времени нарастания основано на методе NEMA MG1, часть 30.1, который использует значения 10% и 90% от уровня напряжения. Это значение используется в качестве dt в показаниях dV/dt и напряжения уровня в качестве dV.

Чтобы вручную изменить отображение формы сигнала в любом из режимов Zoom (Масштабирование):

- 1. Нажмите или **VRANGEMOVE**
- 2.Для изменения временной развертки используйте

клавишу . **<sup>s</sup> ns TIME**

3. Используйте показания напряжения, времени и dV/dt, чтобы определить, находится ли величина скорости нарастания импульсов переключения в пределах спецификации изоляции электродвигателя.

Рекомендации:

• Наличие высоких пиков напряжения может привести к повреждению изоляции электродвигателя и выходной цепи привода, а также к отключению привода. Выброс свыше 50% номинального напряжения может представлять проблему.

- • Измерьте значение на входе электродвигателя, чтобы проверить импульсы на входе электродвигателя и влияние кабеля.
- • При установке фильтра выполните измерение dV/dt до и после установки, чтобы проверить производительность фильтра.

#### <span id="page-23-0"></span>*Фаза-заземление*

При подключении эталонного провода к заземлению измерительный прибор отображает импульсы переключения для каждой фазы. Как правило, синусоида отображается в верхней части модулированного сигнала, поскольку уровень заземления не является точкой звезды 3-фазной системы. Изза флуктуаций уровня сигнала на заземление стабильный сигнал не всегда автоматически отображается во всех режимах масштабирования.

В отличие от измерения Phase-Phase (межфазное) несущая частота отображается в виде показания при выборе режима Zoom (масштабирование) 2, поскольку форма сигнала отображает переключение одной фазы, а не сочетания двух фаз, как это осуществляется в режиме Phase-Phase (межфазное).

Режим Zoom (масштабирование) 3 показывает те же параметры, что и режим Phase-Phase (межфазный), здесь могут присутствовать высоковольтные пики на землю, которые могут повредить изоляцию электродвигателя. Сигнал фазазаземление может вызвать повреждение различных частей изоляции. Если применяются фильтры, при измерении между фазой и заземлением возможно отображение более высоких пиков по сравнению с межфазным измерением.

Рекомендации:

- • Убедитесь в том, что наклон, выбираемый автоматически, является импульсом ШИМ-сигнала и не является источником помех. Начало наклона должно быть примерно на уровне 0.
- • Если привод оснащен шиной постоянного тока с промежуточным уровнем 0 (средняя точка между DC+ и DC-), доступ к которому можно получить с помощью эталонного провода, то можно выполнить одно и то же измерение.

### <span id="page-23-1"></span>*Фаза DC- или DC+*

Результаты измерений с положительным или отрицательным сигналом шины постоянного тока аналогичны значениям для режима Phase-Phase (межфазный), но со смещением относительно уровня постоянного тока. Измерение Phase dc (фаза постоянного тока) также используется для измерения частоты переключения, определения проблем с БТИЗ или проверки "плавания" сигнала вверх и вниз, указывающего на возможную проблему заземления системы.

### <span id="page-23-2"></span>**Спектр (только MDA-550)**

Прибор MDA-550 оснащен функцией спектрального анализа в режиме модуляции напряжения. В этом режиме аппаратный фильтр не предусмотрен. Эта функция показывает спектральный состав формы сигнала напряжения на выходе электропривода. Она использует быстрое преобразование Фурье (FFT) и преобразует форму сигнала амплитуды из области времени в область частот. Частота переключения отображается в виде высоких пиков. Для межфазного измерения отображается двойная частота переключения, поскольку она представляет собой сочетание переключения двух фаз. Для измерений фаза-заземление в виде пика спектра отображается только частота переключения привода.

#### <span id="page-23-3"></span>**Асимметрия напряжения**

Функция измерения асимметрии напряжения проверяет разницу между межфазными напряжениями для трехфазных систем. Значение асимметрии рассчитывается путем деления максимального среднеквадратичного отклонения напряжения одной из фаз на среднее среднеквадратичное напряжение всех фаз.

Асимметрия напряжения на клеммах электродвигателя может отрицательно повлиять на работу электродвигателя, а также может вызвать срабатывание системы защиты электропривода от перегрузки по току.

 $F2$  изменяет показания, отображаемые в верхней части экрана, на межпиковые значения для каждой фазы, а также на максимальный коэффициент формы (соотношение между пиковым и среднеквадратичным значением) для одной из фаз.

### <span id="page-24-0"></span>**Асимметрия тока**

Функция измерения асимметрии тока проверяет разницу между уровнями тока по фазам для трехфазных систем.

Значение рассчитывается путем деления максимального среднеквадратичного отклонения тока одной из фаз на средний среднеквадратичный ток всех фаз. Асимметрия тока должна быть <6 %, она зависит от тока нагрузки и нагрузочной способности цепи.

Проверьте, что фазные токи равны. Если для одной из фаз отображается неисправность, это может привести к тому, что электродвигатель будет нагреваться, а не запускаться после остановки, что приведет к снижению эффективности. Неисправность фазы может быть вызвана неисправностью на выходе электропривода или плохим соединением между электроприводом и электродвигателем, что может привести к перегреву электродвигателя.

 изменяет показания, отображаемые в верхней части F<sub>2</sub> экрана, на межпиковые значения для каждой фазы, а также на максимальный коэффициент формы (соотношение между пиковым и среднеквадратичным значением) для одной из фаз.

### <span id="page-24-1"></span>**Вход электродвигателя**

Функции для входа электродвигателя аналогичны функциям для выхода электропривода, за исключением того, что измерения напряжения между фазой и шиной постоянного тока не используются для модуляции напряжения, поскольку непрактично использовать шину постоянного тока в качестве опоры на входе двигателя.

Используйте функции для входа электродвигателя, чтобы выполнять те же измерения и проверять влияние кабеля между электроприводом и электродвигателем, а затем задокументировать результаты измерений в отдельном отчете. Измерения модуляции напряжения можно использовать для отображения слишком высоких пиков напряжения, возникающих при использовании не соответствующих требуемым характеристикам кабелей.

### <span id="page-24-2"></span>**Вал электродвигателя (только MDA-550)**

Функция Motor Shaft (вал двигателя) обнаруживает искровой разряд на подшипнике, который может повредить подшипники электродвигателя. Для измерения требуется подключение к вращающемуся валу электродвигателя. Щетки, необходимые для этого измерения, входят в комплект принадлежностей. Кроме того, можно использовать датчик с многожильным проводом. Компания Fluke рекомендует использовать датчик напряжения VP410 10:1. См. Рисунок [5](#page-24-3).

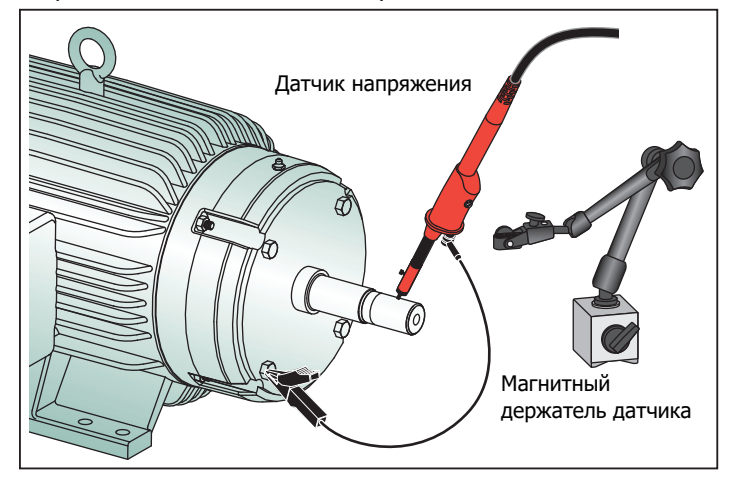

#### <span id="page-24-3"></span>**Рисунoк 5. Настройка проверки вала двигателя**

#### W **Предостережение**

#### **Для обеспечения безопасности остановите электродвигатель.**

Для настройки:

- 1. Снимите черный защитный колпачок и черную изолирующую оболочку с наконечника датчика.
- 2. Поместите щетку на верхнюю часть датчика напряжения.
- 3. Поверните винт, чтобы затянуть щетку на датчике.
- 4. Поместите датчик в магнитный держатель датчика. Увеличьте длину держателя датчика с помощью входящего в комплект двухкомпонентного удлинительного стержня.

#### Примечание

Используйте держатель датчика для удержания датчика в фиксированном положении, а щетки — в контакте с валом двигателя.

- 5. Перед выполнением измерения убедитесь в надежном электрическом контакте с валом.
- 6. Используйте один из заземляющих проводов для контакта с "массой" двигателя, которая является базовым заземлением.

Если невозможно установить соединение рядом с валом, можно использовать удлинительный кабель с 4 миллиметровыми соединителями на обоих концах, который входит в комплект поставки для удлинения соединения с заземляющим проводом. Измерение можно выполнить на приводном и на неприводном конце электродвигателя.

- 7. Включите электродвигатель.
- 8. После прогрева электродвигателя до нормальной рабочей температуры выполните измерение.

Используя эту функцию, можно определить количество искровых разрядов, которые возникают между валом и "массой" электродвигателя, это явление также называется электроискровой обработкой. Когда напряжение на валу электродвигателя превышает изоляционные возможности смазки подшипников, возникают токи искрового разряда, а также выкрашивание и образование канавок на дорожках подшипников.

Рекомендации:

- • При работе в сети с частотой 50/60 Гц напряжение на валу обычно составляет <1 В.
- • Из-за быстрых перепадов переключающего напряжения от электропривода напряжение на валу для электродвигателя, работающего от электропривода, может быть намного выше. Высокое напряжение может стать причиной появления больших токов пробоя через смазочный барьер, что может привести к повреждению подшипников.
- • Нормальное, неизбежное напряжение на валу из-за асимметрии в магнитном поле воздушного зазора приводит к появлению пиковых напряжений <5 В с длительностью менее 100 нс, что, как правило, не является причиной повреждения.
- • Разряды напряжения >15 В и время переходного периода быстрее 50 нс могут указывать на наличие токов искрового разряда в смазке, которые могут повредить подшипники. Тем не менее, невозможно предоставить фиксированные значения, которые могут считаться опасными для электродвигателя, поскольку эти значения зависят от множества факторов.

После выбора измерения напряжения на валу двигателя на дисплее отображается форма сигнала напряжения. В верхней части дисплея отображается показание межпикового

напряжения. Выберите **EVENTS ON** (ВКЛЮЧИТЬ СОБЫТИЯ) для просмотра событий разряда и подсчета количества событий разряда. Отображаются только события разряда. В верхней части дисплея отображаются показания межпикового напряжения, dV/dt, время спада или нарастания, а также количество событий в секунду. Подождите примерно 20 секунд, прежде чем количество событий в секунду начнет отображаться на дисплее.

Используйте функцию <sub>F4</sub> **DEFINE EVENTS** (ОПРЕДЕЛИТЬ СОБЫТИЯ), чтобы определить, что считается событием разряда.

На этом экране выберите максимальное изменение напряжения и максимальное время нарастания или спада, которые будут учитываться и отображаться в виде события. Рекомендации:

- • Если никакие события не были обнаружены, форма сигнала не отображается.
- • При измерении избыточного напряжения на валу убедитесь в том, что разряды напряжения можно снизить путем модификации кабелей, заземления, параметров привода или смазки. Если это невозможно или не помогает, используйте устройства для заземления вала или изолированный вал.
- • Если подшипник нагревается или шумит и на валу присутствует высокое напряжение, то основным источником чрезмерного износа подшипников могут быть токи искрового разряда подшипников.
- • Проверьте и другие причины износа подшипников, например, несоосность в соединительных муфтах или люфт.

### **Воспроизведение**

Измерительный прибор автоматически сохраняет 100 последних экранов:

- 1. Нажмите Наци или верьях чтобы зафиксировать содержимое памяти. **HOLD RUNREPLAY**
- 2. Используйте функции в меню **REPLAY**  (ВОСПРОИЗВЕДЕНИЕ), чтобы вернуться к сохраненным экранам и найти интересующий экран.

Эту функцию можно использовать для просмотра предыдущих измерений, например, последних измерений форм сигнала разряда напряжения на валу.

Чтобы сохранить экран воспроизведения в отчет, выполните следующие действия:

- 1. Дважды нажмите **MOTOR DRIVEANALYZER**
- 2. Нажмите **1 SAVE TO REPORT** (СОХРАНИТЬ В ОТЧЕТ).

3.чтобы вернуться на экран воспроизведения. **REPLAY**

### **Отчет**

Серия MDA-500 упрощает процесс сбора данных и составления отчетов о проверке с помощью встроенного генератора отчетов.

На каждой контрольной точке или измерении предусмотрена возможность создания, обновления или изменения отчета:

- 1. Нажмите **SAVE TO REPORT** (СОХРАНИТЬ В ОТЧЕТ), чтобы сохранить экран в виде файла .png.
- 2. Введите имя для измеряемого привода.

Измерительный прибор использует имя привода в качестве имени каталога и автоматически создает имена файлов .png на основе выбранного измерения.

- 3. Когда все измерения для привода выполнены, нажмите кнопку **CLOSE REPORT** (ЗАКРЫТЬ ОТЧЕТ) в главном меню электропривода.
- 4. При следующем нажатии кнопки <sub>F1</sub> SAVE TO **REPORT** (СОХРАНИТЬ В ОТЧЕТ) введите новое имя отчета.
- 5. После закрытия отчета нажмите <sub>F1</sub> **COPY REPORT** (СКОПИРОВАТЬ ОТЧЕТ) на USB, чтобы сохранить отчет на USB-накопитель.

USB-накопитель, который входит в комплект поставки измерительного прибора, имеет объем памяти 2 ГБ, что является максимальным объемом памяти, поддерживаемым измерительным прибором.

6. Нажмите  $\overline{F_3}$ **DELETE REPORTS** (УДАЛИТЬ ОТЧЕТЫ), чтобы удалить сохраненные отчеты и освободить внутреннюю память.

При выключении измерительного прибора активный отчет автоматически закрывается.

Для копирования или удаления сохраненных отчетов:

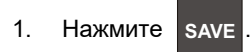

2.**FILE OPTIONS** (ПАРАМЕТРЫ ФАЙЛА).

3. Используйте для выделения **COPY** (КОПИРОВАТЬ), чтобы скопировать на USB-накопитель, переместить на USB-накопитель и удалить, **RENAME** (ПЕРЕИМЕНОВАТЬ) для изменения имени отчета или **DELETE** (УДАЛИТЬ) для удаления отчета.

- 4. Нажмите (ENTER ).
- 5.С помощью **выделите необходимый отчет.**
- 6.. Нажмите (ENTER) для подтверждения.

Последовательно сохраненные экраны представлены 2 последними цифрами в имени файла. Например, при повторном выборе функции **SAVE TO REPORT** (СОХРАНИТЬ В ОТЧЕТ) в режиме Motor Drive Output (Выход электропривода), Voltage Modulation (Модуляция напряжения), Phase-Phase (Межфазный) в качестве имени файла будет использоваться OUVMPP02.PNG.

В Таблице [2](#page-28-1) показаны имена файлов, соответствующие выбранной функции.

### <span id="page-27-0"></span>**FlukeView 2**

Информацию о подключении USB-кабеля к компьютеру см. в разделе Подключение к компьютеру в Руководстве пользователя Fluke 190 серии II.

Программа настройки FlukeView 2 для измерительных приборов ScopeMeter доступна на USB-накопителе, входящем в комплект поставки Прибора.

После установки:

- 1. Запустите программное обеспечение FlukeView 2.
- 2. Нажмите кнопку **HELP** (СПРАВКА), чтобы получить доступ к документации для программы.

### <span id="page-28-0"></span>**Обзор измерений**

В Таблице [2](#page-28-1) представлен список измерений, которые можно выполнить с помощью измерительного прибора.

#### **Таблица 2. Комбинации измерений и анализа**

<span id="page-28-1"></span>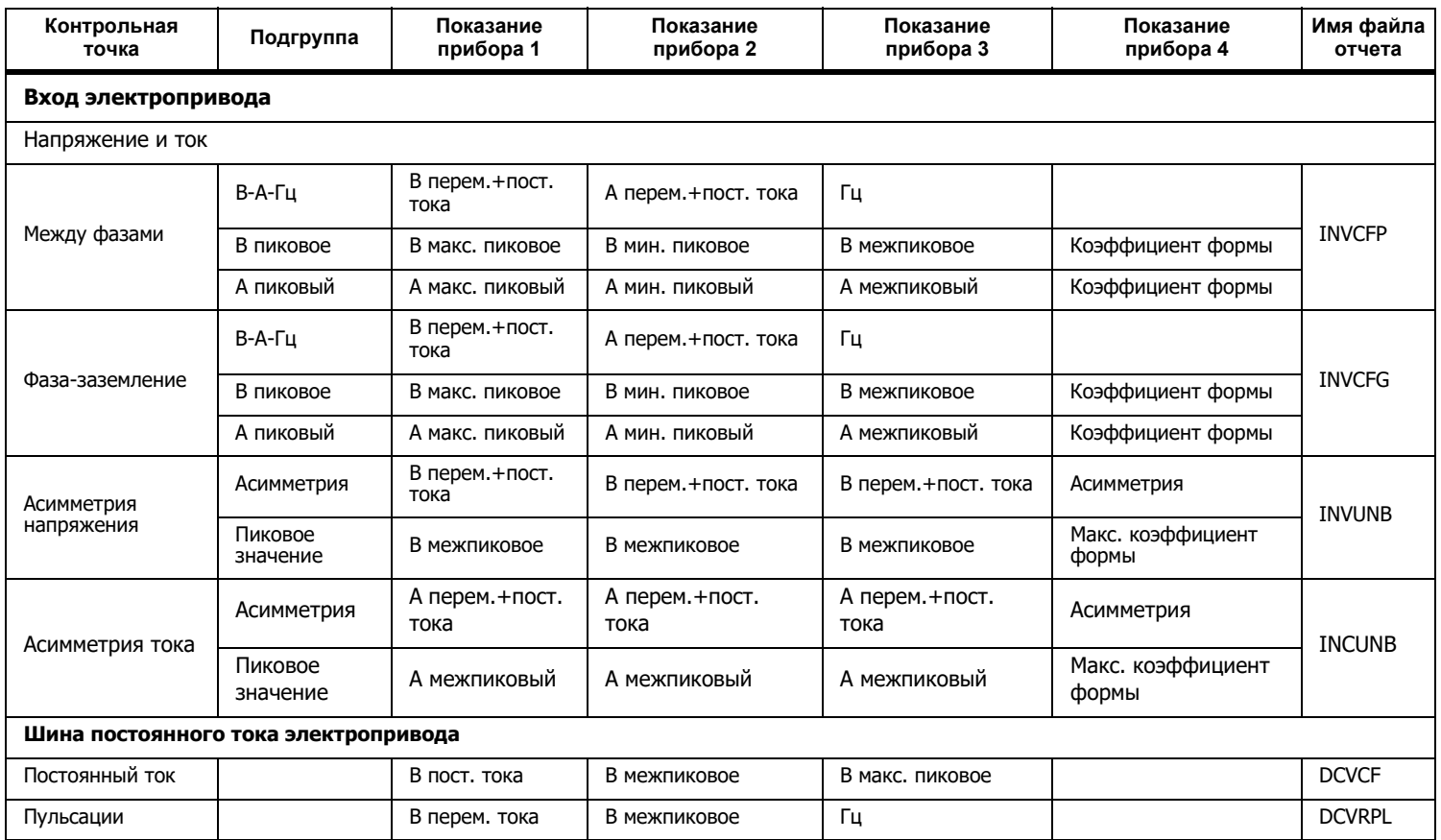

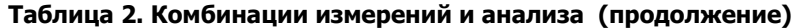

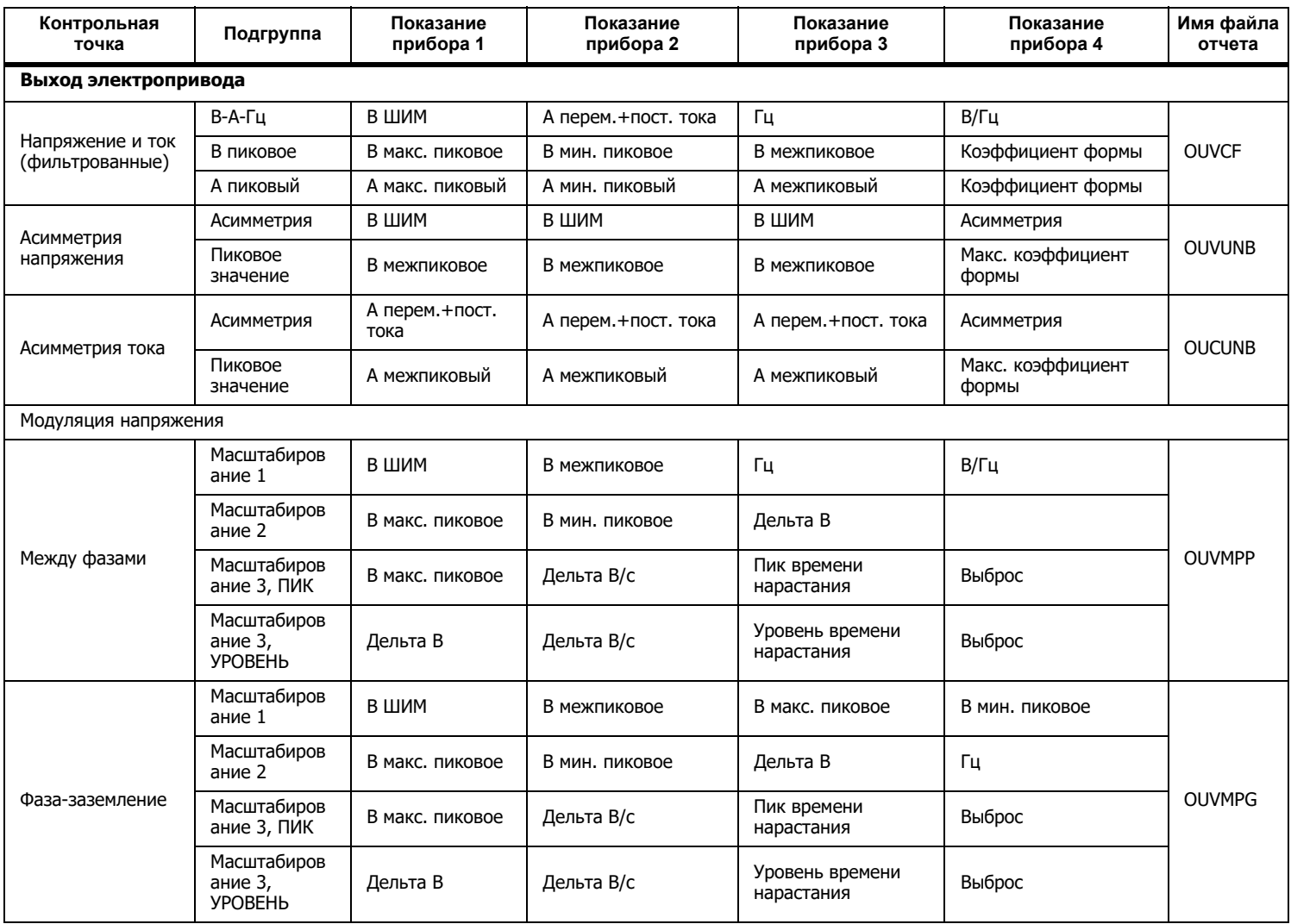

| Контрольная<br>точка                | Подгруппа                                | Показание<br>прибора 1 | Показание<br>прибора 2 | Показание<br>прибора 3        | Показание<br>прибора 4     | Имя файла<br>отчета |
|-------------------------------------|------------------------------------------|------------------------|------------------------|-------------------------------|----------------------------|---------------------|
| Фаза-пост. ток $+$                  | Масштабиров<br>ание 1                    | В ШИМ                  | В межпиковое           | В макс. пиковое               | В мин. пиковое             | OUVMDC+             |
|                                     | Масштабиров<br>ание 2                    | В макс. пиковое        | В мин. пиковое         | Дельта В                      | Гц                         |                     |
|                                     | Масштабиров<br>ание 3, ПИК               | В макс. пиковое        | Дельта В/с             | Пик времени<br>нарастания     | Выброс                     |                     |
|                                     | Масштабиров<br>ание 3,<br><b>YPOBEHb</b> | Дельта В               | Дельта В/с             | Уровень времени<br>нарастания | Выброс                     |                     |
| Фаза-пост. ток -                    | Масштабиров<br>ание 1                    | В ШИМ                  | В межпиковое           | В макс. пиковое               | В мин. пиковое             | OUVMDC-             |
|                                     | Масштабиров<br>ание 2                    | В макс. пиковое        | В мин. пиковое         | Дельта В                      | Гц                         |                     |
|                                     | Масштабиров<br>ание 3, ПИК               | В макс. пиковое        | Дельта В/с             | Пик времени<br>нарастания     | Выброс                     |                     |
|                                     | Масштабиров<br>ание 3,<br><b>YPOBEHb</b> | Дельта В               | Дельта В/с             | Уровень времени<br>нарастания | Выброс                     |                     |
| Вход электродвигателя               |                                          |                        |                        |                               |                            |                     |
| Напряжение и ток<br>(фильтрованные) | В-А-Гц                                   | В ШИМ                  | А перем. + пост. тока  | Гц                            | В/Гц                       | <b>MIVCF</b>        |
|                                     | В пиковое                                | В макс. пиковое        | В мин. пиковое         | В межпиковое                  | Коэффициент формы          |                     |
|                                     | А пиковый                                | А макс. пиковый        | А мин. пиковый         | А межпиковый                  | Коэффициент формы          |                     |
| <b>Асимметрия</b><br>напряжения     | Асимметрия                               | В ШИМ                  | В ШИМ                  | В ШИМ                         | Асимметрия                 | <b>MIVUNB</b>       |
|                                     | Пиковое<br>значение                      | В межпиковое           | В межпиковое           | В межпиковое                  | Макс. коэффициент<br>формы |                     |
| Асимметрия тока                     | Асимметрия                               | А перем.+пост.<br>тока | А перем.+пост. тока    | А перем. + пост. тока         | Асимметрия                 | <b>MICUNB</b>       |
|                                     | Пиковое<br>значение                      | А межпиковый           | А межпиковый           | А межпиковый                  | Макс. коэффициент<br>формы |                     |

**Таблица 2. Комбинации измерений и анализа (продолжение)**

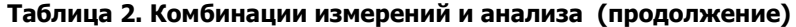

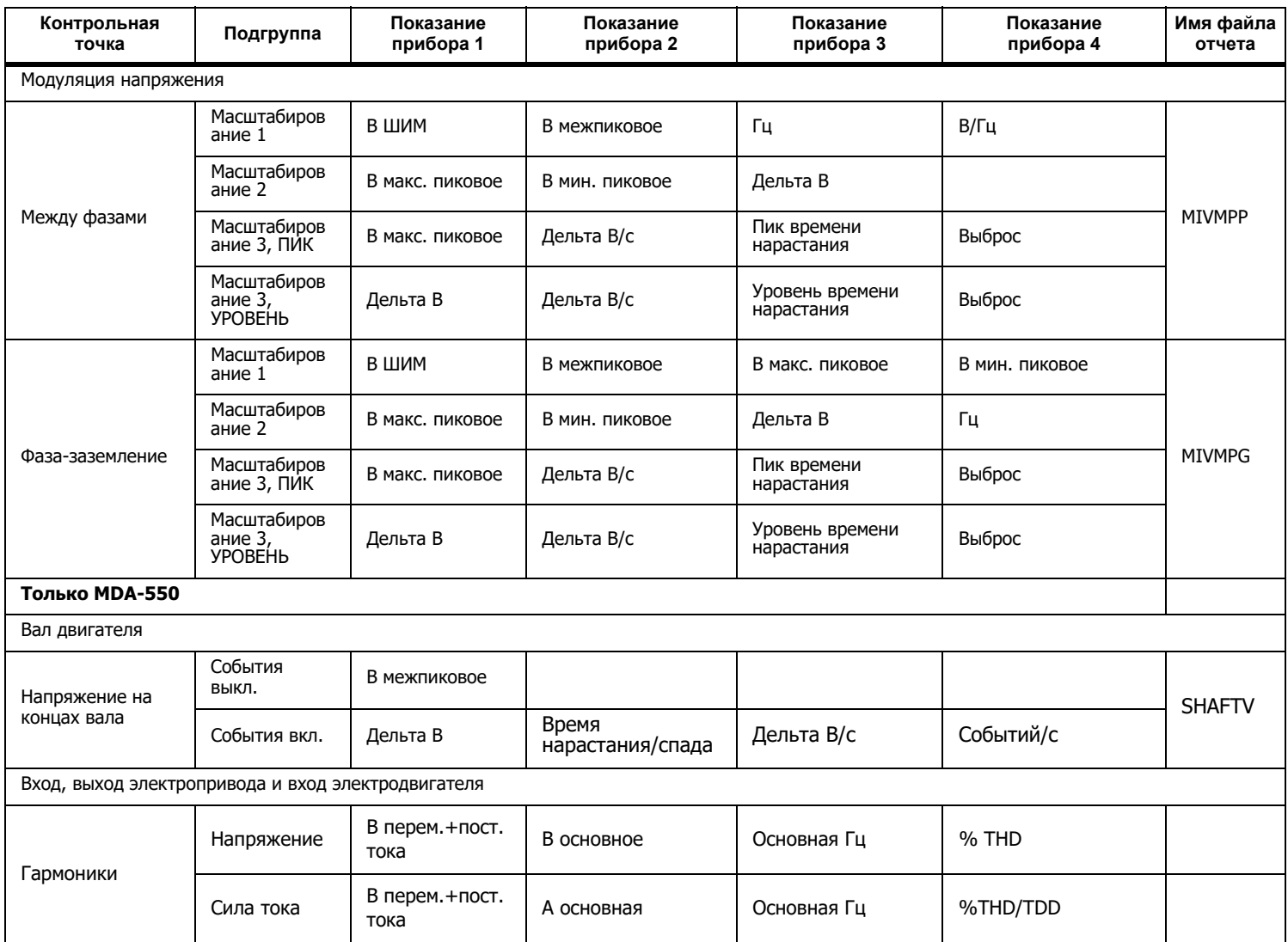

### <span id="page-32-0"></span>**Характеристики**

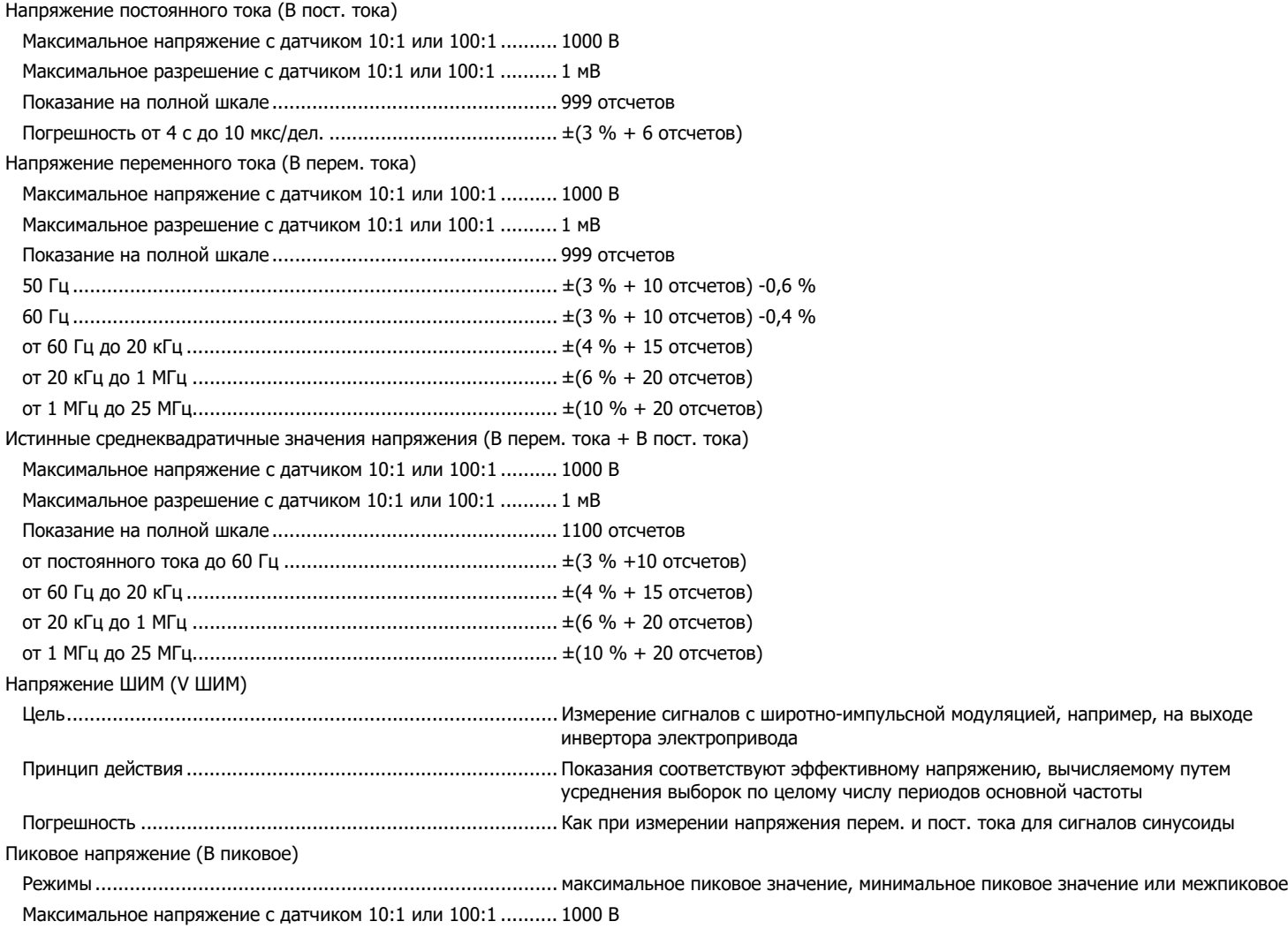

*MDA-550/MDA-510* Руководство пользователя

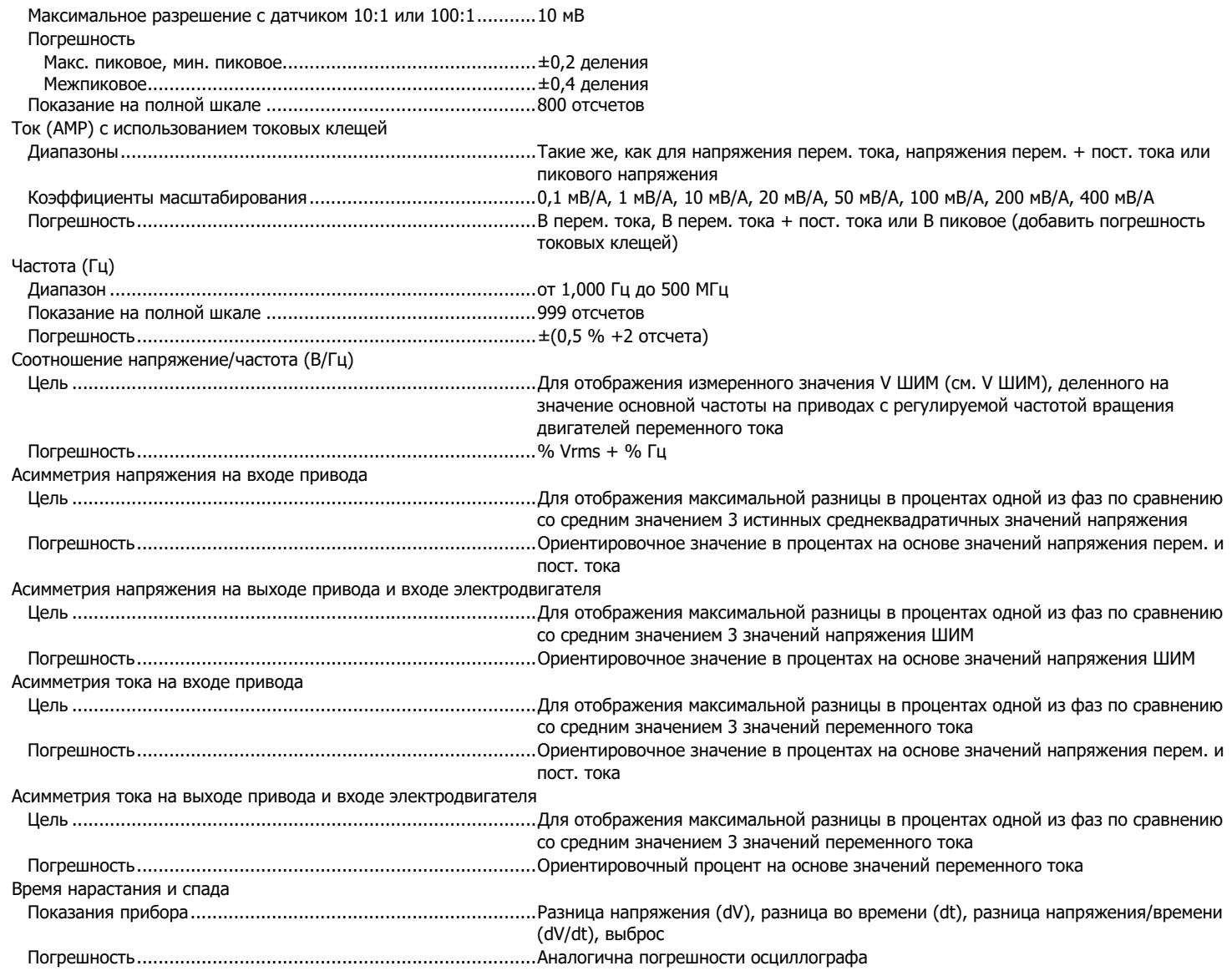

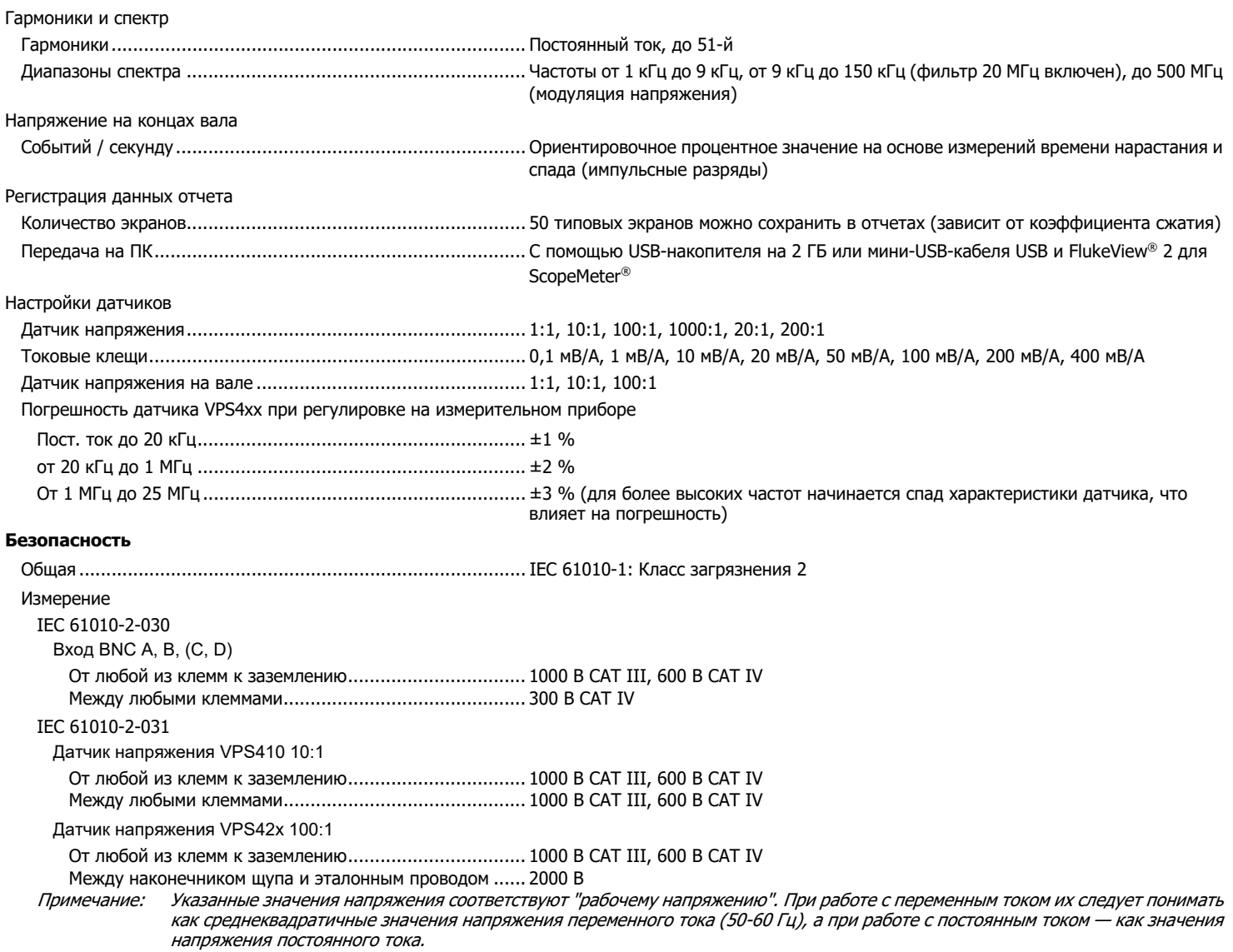

#### **Электромагнитная совместимость (ЭМС)**

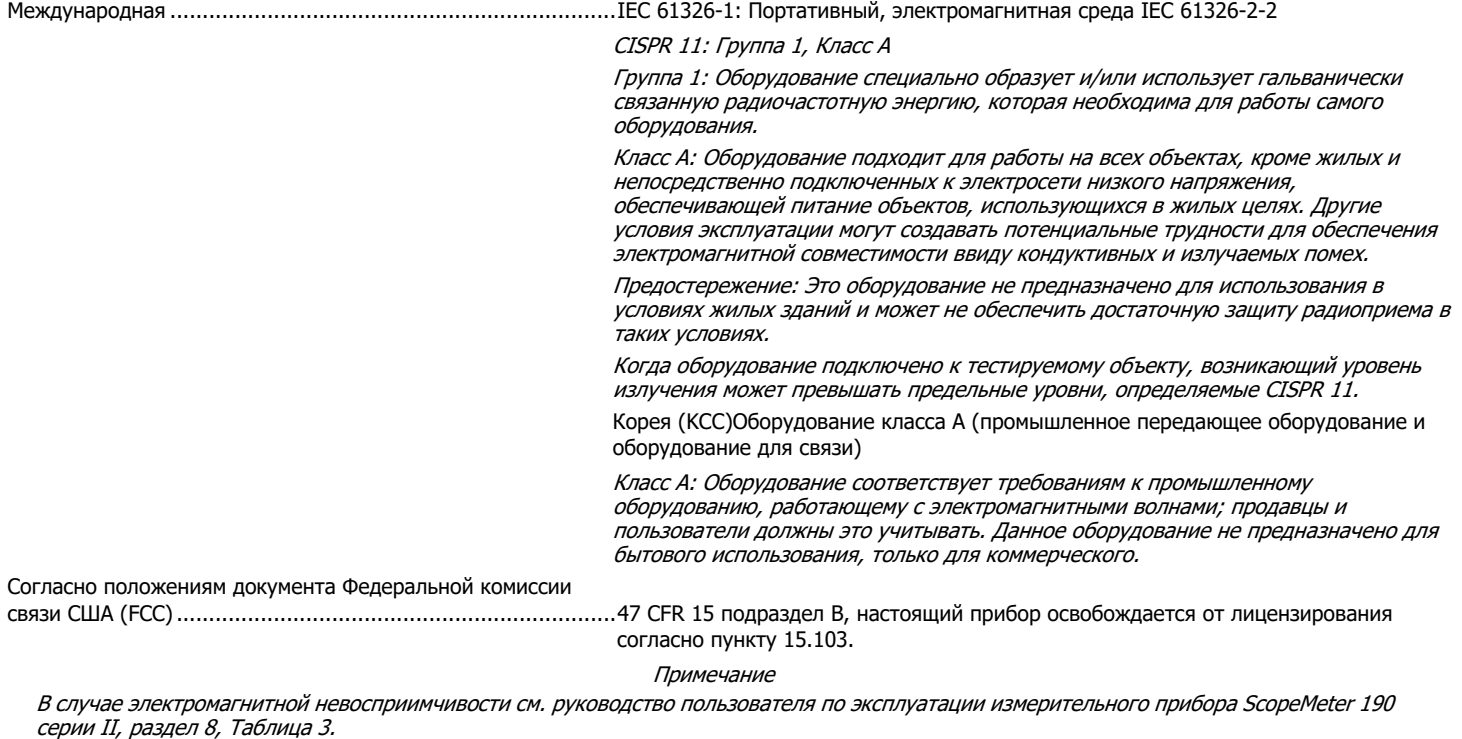